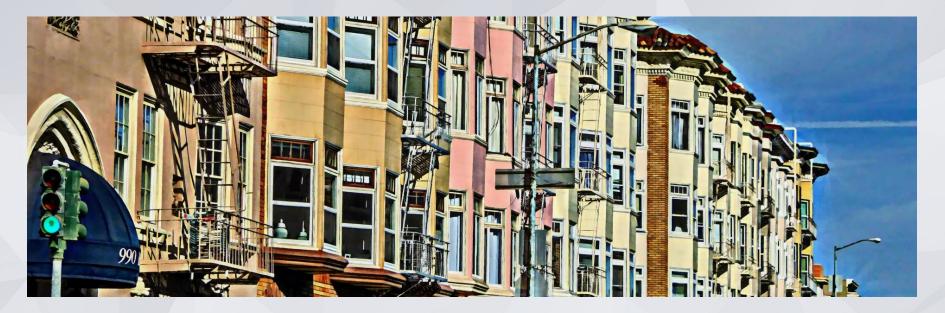

### Homeless Prevention Program Training

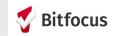

### Objectives

Search and Create Clients in the ONE system

Review Clients History

**Document Services** 

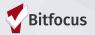

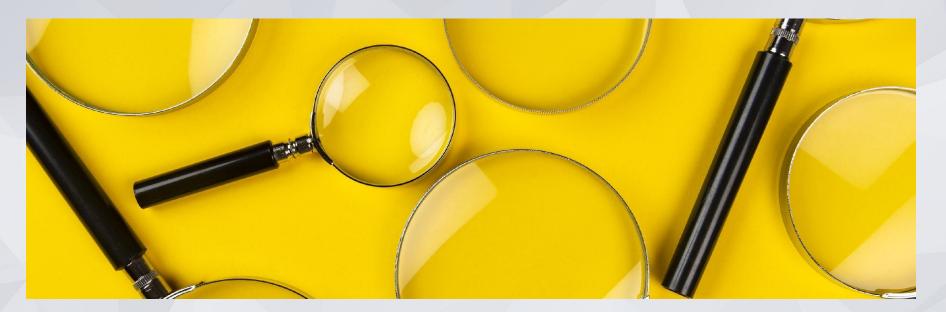

# Searching Clients in the ONE System

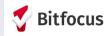

### Creating New Profiles - Searching for Clients in ONE

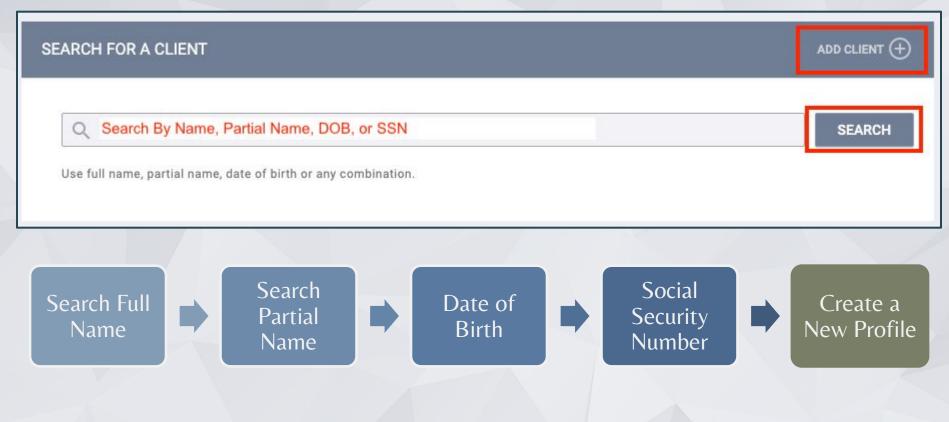

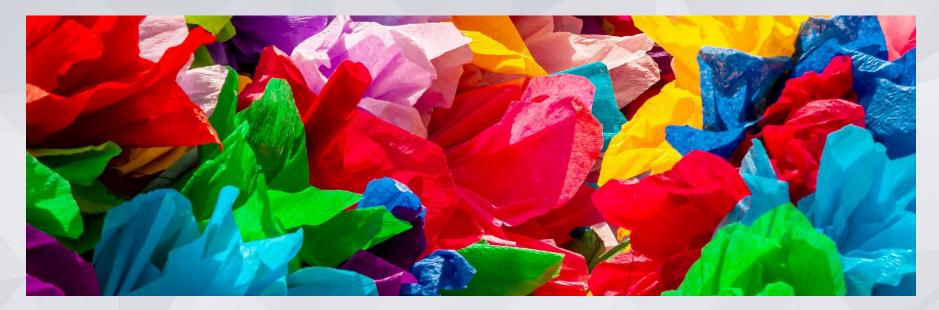

# **Creating New Client Profiles**

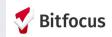

# Creating New Profiles

Please make sure to collect as much information as possible

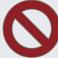

### Avoid using:

- Client refused •
- Client Doesn't Know
- Data Not Collected
- Approximate or Partial

### For existing profiles, confirm that all information is correct.

### CREATE A NEW CLIENT Social Security Number -**Quality of SSN** Select Last Name First Name

| Quality of Name | Select | ~ |
|-----------------|--------|---|
| Quality of DOB  | Select | ~ |
| Date of Birth   |        |   |

| Middle Name |        | None | ~ |   |
|-------------|--------|------|---|---|
| Gender      | Select |      |   | ~ |
| Race        | Select |      |   | ~ |
| Ethnicity   | Select |      |   | v |

 $\sim$ 

### **Duplicate Clients**

#### **Charlee Test**

PROFILE HISTORY SERVICES PROGRAMS ASSESSMENTS NOTES FILES CONTACT LOCATION REFERRALS

#### CLIENT PROFILE

| Social Security Number                           | XXX - XX - 9631 🔞  |        |             |    |                                                        |
|--------------------------------------------------|--------------------|--------|-------------|----|--------------------------------------------------------|
| Quality of SSN                                   | Full SSN Reported  |        |             | v  |                                                        |
| Last Name                                        | Test               |        |             |    |                                                        |
| First Name                                       | Charlee            |        |             |    |                                                        |
| Quality of Name                                  | Full name reported |        |             | ~  |                                                        |
| Quality of DOB                                   | Full DOB Reported  |        |             | ~  |                                                        |
| Date of Birth                                    | 01/01/1995         |        | Adult. Age: | 28 | UNIQUE IDENTIFIER 0                                    |
| Middle Name                                      |                    | Suffix | None        | ~  |                                                        |
| Alias                                            |                    |        |             |    | PROGRAM REFERRAL                                       |
| What is the client's<br>current gender identity? | Female             |        |             | ~  | Client has a pending program referral.<br>VIEW DETAILS |

#### **Charliee** Test

PROFILE HISTORY SERVICES PROGRAMS ASSESSMENTS NOTES FILES CONTACT LOCATION REFERRALS

#### Changes successfully saved.

#### CLIENT PROFILE

| Social Security Number                                                    | XXX - XX - 9361 🔞  |        |             |        |                                |
|---------------------------------------------------------------------------|--------------------|--------|-------------|--------|--------------------------------|
| Quality of SSN                                                            | Full SSN Reported  |        |             | ~      |                                |
| Last Name                                                                 | Test               |        |             |        |                                |
| First Name                                                                | Charliee           |        |             |        |                                |
| Quality of Name                                                           | Full name reported |        |             | $\sim$ |                                |
| Quality of DOB                                                            | Full DOB Reported  |        |             | ~      |                                |
| Date of Birth                                                             | 01/01/1995         |        | Adult. Age: | 28     | UNIQUE IDENTIFIER<br>C7E56686E |
| Middle Name                                                               |                    | Suffix | None        | ~      |                                |
| Alias                                                                     |                    |        |             |        |                                |
| What is the client's<br>current gender identity?                          | Female             |        |             | ~      |                                |
| What is the appropriate<br>pronoun to use when<br>addressing then client? | She/her            |        |             | ~      |                                |

Contact Bitfocus Help Desk to Merge Profiles Bitfocus Help Desk: <u>onesf@bitfocus.com</u> Only include the client's Unique Identifier (UID) when emailing about clients.

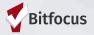

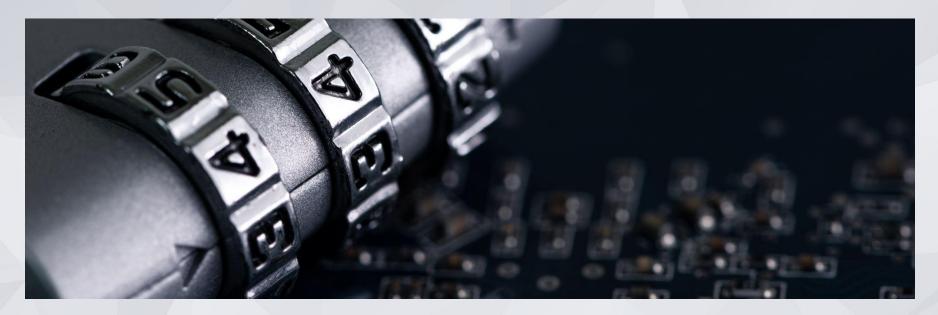

# **Release of Information**

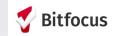

# Release of Information

When creating a new client profile, ONE will prompt you to have the client sign a Release of Information or give verbal consent.

- The Release of Information entered date should correspond with both the date that the client signed the release and the date you created the client profile.
- In the next slide, we will demonstrate where you can upload the corresponding release of information

|                                                                                                    |                                                             | 0                   |
|----------------------------------------------------------------------------------------------------|-------------------------------------------------------------|---------------------|
|                                                                                                    | Household M                                                 | Manage              |
|                                                                                                    | Lunar Test                                                  | Mother *            |
| RE                                                                                                    | ELEASE OF INFORMATION                                       | N                   |
|                                                                                                    | Permission                                                  | Yes                 |
|                                                                                                    | Start Date                                                  | 06/28/2022          |
| 6D73A5732                                                                                                    | End Date                                                    | 06/28/2025          |
|                                                                                                    | Documentation                                               | Select              |
| ELECTRONIC SIGNATURE FORM                                                                                                    |                                                             | SAVE CHANGES CANCEL |
| By completing this form, you are certifying the client:<br>1) was notified of the Department of Homelessness and<br>2) completed the Release of Information: Homeless Res<br>Any signed Release of Information forms must be uploa<br>SAN | ponse System as required for the O<br>aded in client files. |                     |

# Uploading an ROI

- Select the files tab on the client profile to upload an ROI.
- Select the category for Release of Information
- Next, use the "Select File" button to upload the document.
- Once the document has been uploaded, click "Add Record"

### **Charlee Test**

| PROFILE HISTORY SERVI | CES PROGRAMS NOTES ASSESSMENTS FILES CONTACT LOCATION REFERRALS |
|-----------------------|-----------------------------------------------------------------|
|                       |                                                                 |
| JPLOAD A FILE         |                                                                 |
| Category              | Release of Information                                          |
| Predefined Name       | Release of Information: Homeless Response System                |
| File                  | Select File                                                     |
|                       | Trouble attaching files? Switch to the Basic Uploader           |
| Private               |                                                                 |
|                       | ADD RECORD CANCEL                                               |

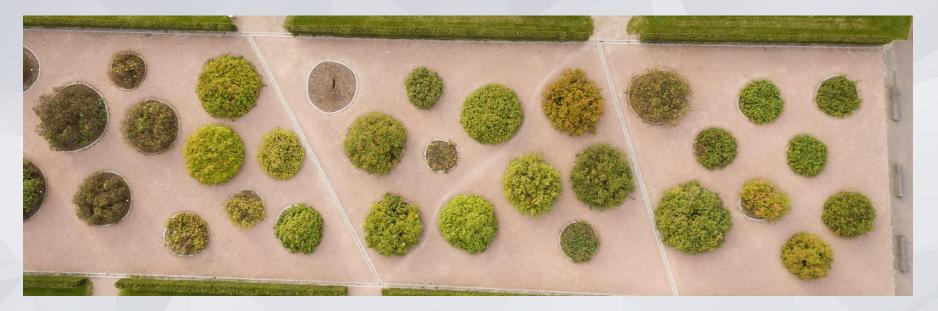

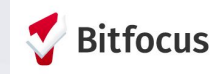

Client information and history can be found throughout the ONE System.

A client's active referrals can be found under the client's Unique Identifier.

You can also find a client's usage of programs, resources, and services by selecting the "History" tab at the client level.

#### Charlee Test

PROFILE HISTORY SERVICES PROGRAMS ASSESSMENTS NOTES FILES CONTACT LOCATION REFERRALS

#### CLIENT PROFILE

| Social Security Number                           | XXX - XX - 9631 🔞  |             |    |                                                            |
|--------------------------------------------------|--------------------|-------------|----|------------------------------------------------------------|
| Quality of SSN                                   | Full SSN Reported  |             | ~  |                                                            |
| Last Name                                        | Test               |             |    |                                                            |
| First Name                                       | Charlee            |             |    |                                                            |
| Quality of Name                                  | Full name reported |             | ~  |                                                            |
| Quality of DOB                                   | Full DOB Reported  |             | ~  |                                                            |
| Date of Birth                                    | 01/01/1995         | Adult. Age: | 28 | UNIQUE IDENTIFIER<br>6D73A5732                             |
| Middle Name                                      |                    | Suffix None | ~  | ·                                                          |
| Alias                                            |                    |             |    | PROGRAM REFERRAL<br>Client has a pending program referral. |
| What is the client's<br>current gender identity? | Female             |             | ~  | VIEW DETAILS                                               |

When selecting the "History" tab at the client level, the client's history will show in chronological order of newest to oldest.

The history is color-coded by type which can be referenced at the bottom of the screen on the "History" tab.

You will also notice icons next to certain items.

| Problem Solving/Diversion/Rapid Resolution intervention or service:Problem Solvi<br>[TRAINING] Compass Family Services ()                      | 08/01/2022 | 08/01/2022              | Ø   |       |
|----------------------------------------------------------------------------------------------------|------------|-------------------------|-----|-------|
| Compass Family Shelter<br>[TRAINING] Compass Family Services (;)                                                                               | 08/01/2022 | Active                  |     |       |
| National Crown Winton – CoC:National Crown Winton – CoC<br>[TRAINING] Episcopal Community Services ()                                          | 07/07/2022 | 07/07/2022              | 8   |       |
| Referral: Yellowstone Congregate Shelter<br>Demo Agency referral to Demo Agency 🕢                                                              | 06/10/2022 | Pending<br>(in process) |     |       |
| Adult Primary CE Assessment (SF Version)<br>[TRAINING] San Francisco Adult Coordinated Entry Agency (                                          |            | 06/10/2022              | ØØ  |       |
| Problem Solving/Diversion/Rapid Resolution intervention or service:Problem Solvi<br>[TRAINING] San Francisco Adult Coordinated Entry Agency () | 05/13/2022 | 05/13/2022              | ø   |       |
| Problem Solving/Diversion/Rapid Resolution intervention or service:Problem Solvi<br>[TRAINING] San Francisco Adult Coordinated Entry Agency ①  | 05/10/2022 | 05/10/2022              | ø   |       |
| ECS: SOMA Access Point<br>[TRAINING] San Francisco Adult Coordinated Entry Agency (                                                            | 05/09/2022 | 06/10/2022              |     |       |
| Post Hotel - CoC<br>[TRAINING] Episcopal Community Services ()                                                                                 | 05/04/2022 | Active                  |     |       |
| Problem Solving/Diversion/Rapid Resolution intervention or service:Problem Solvi<br>[TRAINING] San Francisco Adult Coordinated Entry Agency () | 05/02/2022 | 05/02/2022              | ē   |       |
|                                                                                                    |            |                         | « 1 | 234 » |
| Program Service Referral Reservation Assessment Events                                                                                         |            |                         |     |       |

| tem                                                                                          | Type and Color                  |
|----------------------------------------------------------------------------------------------|---------------------------------|
| Clarity Connect PSH Program<br>System                                                        | Program: tan                    |
| Case management:Case management<br>System                                                    | Service Items: white            |
| VI-SPDAT Prescreen for Single Adults [V2]<br>System                                          | Assessments: green              |
| Reservation: Reservation: Reservation System                                                 | Reservations: pink              |
| Referral: Community Queue<br>System referral to Community Queue                              | Referrals: blue                 |
| Referral to a Housing Stability Voucher:Referral to a Housing Stability Help Center Agency ( | Coordinated Entry Events: peach |

By hovering over each icon, you will be able to view additional information related to the item:

| lcon           | Description                                                                                                    |
|----------------|----------------------------------------------------------------------------------------------------|
| 6              | Service items with attached expenses                                                                             |
| Ø              | Services, Assessments, and Reservations linked to an enrollment<br>Coordinated Entry Events (Inferred or Manual) |
|                | A note is associated with the service item or referral.                                                          |
| P              | The program enrollment was the result of a referral.                                                             |
| Ē              | Click this icon to delete the historical item.                                                                   |
|                | Click this icon to view and edit the details of a historical item.                                               |
| Confidential a | Click this icon to view (but not edit) the details of a historical item.                                         |

You can also customize your search by using the different fields under the History tab.

| Charlee Te    | est<br>Ry services | PROGRAMS  | ASSESSMENTS      | NOTES    | FILES | CONTACT     | LOCATION | REFERRALS |        |               |                         |   |
|---------------|--------------------|-----------|------------------|----------|-------|-------------|----------|-----------|--------|---------------|-------------------------|---|
|               |                    |           |                  | HOTEO    | TILLO |             |          |           | _      | _             | _                       |   |
| HISTORY       |                    |           |                  |          |       |             |          |           |        |               |                         |   |
| Advanced      | search opt         | ions Hide | ^                |          |       |             |          |           |        |               |                         |   |
| Search        |                    |           |                  | Category | A A   | ny category |          | <u>~</u>  | Agency | [TRAINING] Yo | ung Community Develop 🗸 | / |
| Start Date    | 01/09/2023         |           | <b>U</b> U<br>25 | End Date | 0     | 1/09/2023   |          | 1m1<br>25 | Туре   | Services      | ~                       | / |
| Coordinated I | intry 💭            |           |                  |          |       |             |          |           |        |               | Clear SEARCH            |   |

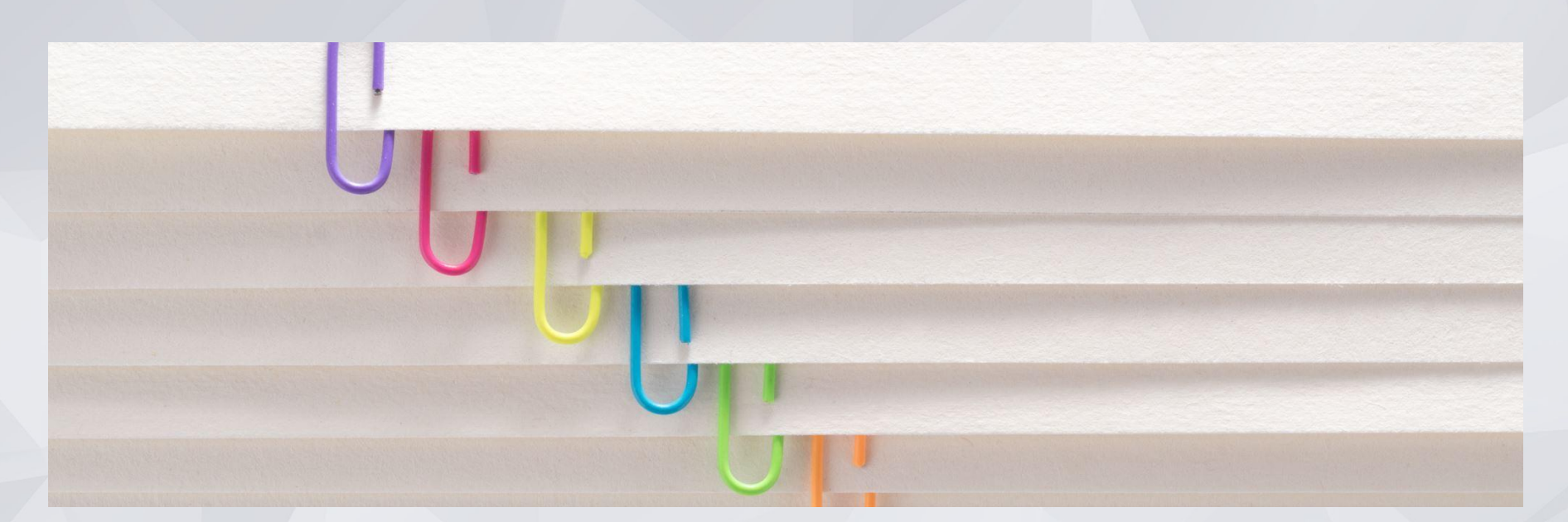

# **Client Files**

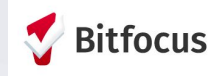

### gnolia Flower

# LIE UPLOADING CLIENT FILES AND DOCUMENTS

### From the client profile:

■ Files

FIL

- Select 'Add File' OR
- Select 'Add Form'

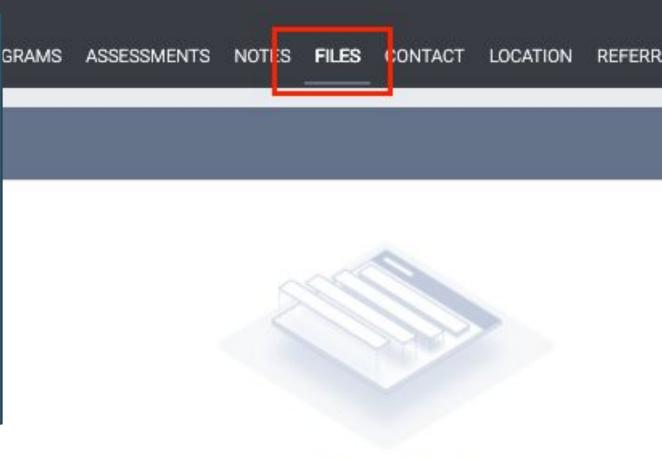

### No results found

# **Uploading Files and Documents**

PROFILE HISTORY SERVICES PROGRAMS ASSESSMENTS NOTES FILES CONTACT LOCATION REFERRALS

#### UPLOAD A FILE

FILE TYPE CATEGORIES

| Finances and Income                                   |
|-------------------------------------------------------|
| Lease                                                 |
| Select File                                           |
| Trouble attaching files? Switch to the Basic Uploader |
|                                                       |
| ADD RECORD                                            |
|                                                       |
|                                                       |

Background Check CalWORKs HSP Documents CES Family, Social and Legal Finances and Income Health and Medical Homelessness Prevention Assistance Providers Housing Ladder Application HPRP Documentation Permanent Housing Application Forms and Documentation Personal Identification Release of Information

# **ONE System Support:**

ONE System Support Site: onesf.bitfocus.com

Bitfocus Help Desk: onesf@bitfocus.com Ph: 415.429-4211 Chat Icon:

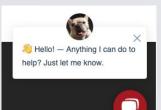

Community Administration <u>onesf-admin@bitfocus.com</u>

And for specific help go to: T<u>he</u> <u>Prevention Pages within SF ONE Help</u>

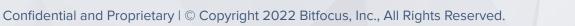

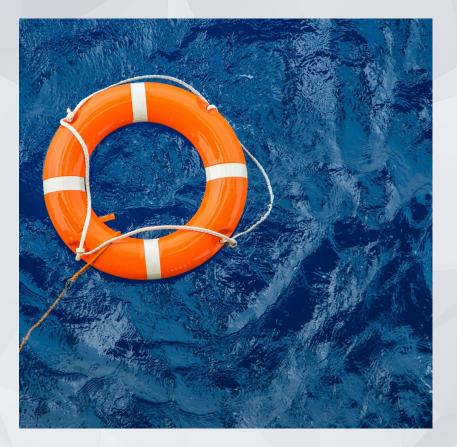

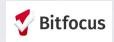